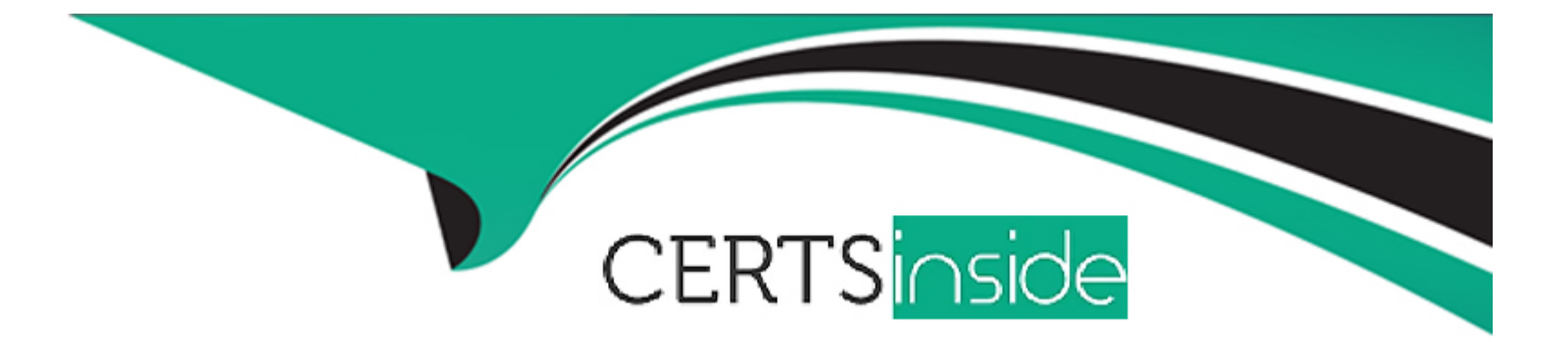

# **Free Questions for MS-700 by certsinside**

## **Shared by Berg on 22-07-2024**

**For More Free Questions and Preparation Resources**

**Check the Links on Last Page**

## **Question 1**

#### **Question Type: MultipleChoice**

You have a Microsoft 365 subscription named contoso.com that uses Microsoft Teams. You need to ensure that Microsoft Teams users can perform the following tasks:

\* Search for customers that use Skype (Consumer).

\* Start a Skype chat with the customers.

Which two actions should you perform? Each correct answer presents part of the solution. NOTE: Each correct selection is worth one point.

#### **Options:**

- **A-** From the Microsoft Teams admin center, turn on external access.
- **B** From the Azure portal, configure Azure AD B2C.
- **C-** Add a \_sipinternaltls SRV record to the contoso.com DNS domain.
- **D-** From the Microsoft Teams admin center, turn on quest access.
- **E-** Add a \_sipfederationtls SRV record to the contoso.com DNS domain.

## **Question 2**

#### **Question Type: MultipleChoice**

You have a team in Microsoft Teams named Team1 that has the channels shown in the following table.

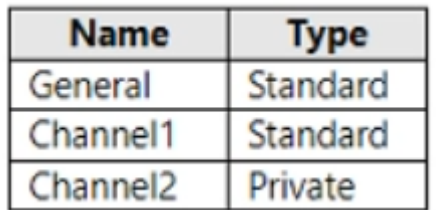

Which channels support moderation?

#### **Options:**

A- Channel2only

- **B-** General and Channel1 only
- **C-** General only

**D-** Channel1 and Channel2 only

**E-** Channel1 only

#### **Answer:**

B

## **Question 3**

#### **Question Type: Hotspot**

You have a Microsoft 365 subscription that uses Teams.

You have a meeting room that contains a Teams Rooms device and a Surface Hub.

You have the following configuration file for the Teams Rooms device.

For each of the following statements, select Yes if True. Otherwise select No. NOTE: Each correct selection is worth one point.

Answer Area

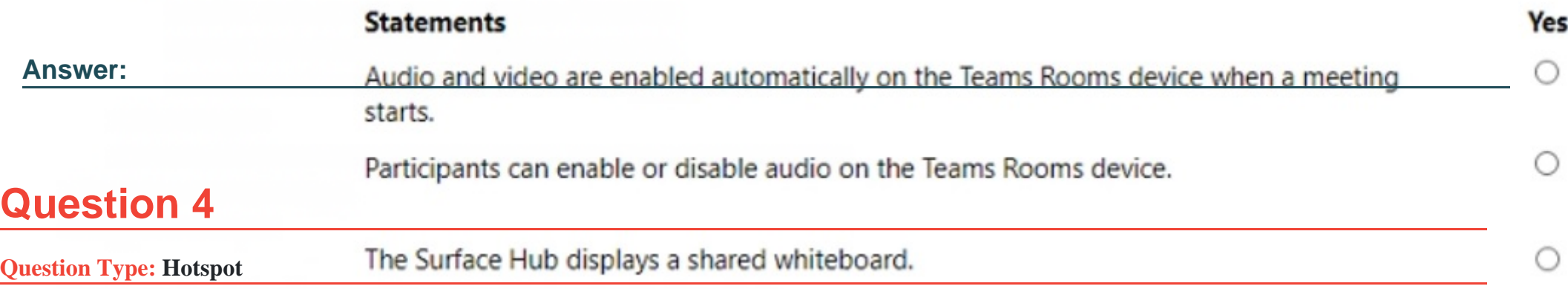

You have a Microsoft 365 subscription that uses Microsoft Teams. You need to create the resource accounts shown in the following table.

<BluetoothAdvertisementEnabled>true</BluetoothAdvertisementEnabled>

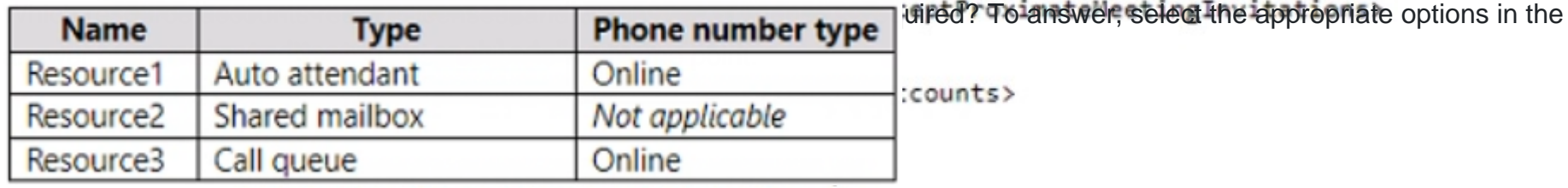

```
<Video default="false" enabled="true" />
```
</Settings>

</CoordinatedMeetings>

</SurfaceHubSettings>

#### **Answer Area**

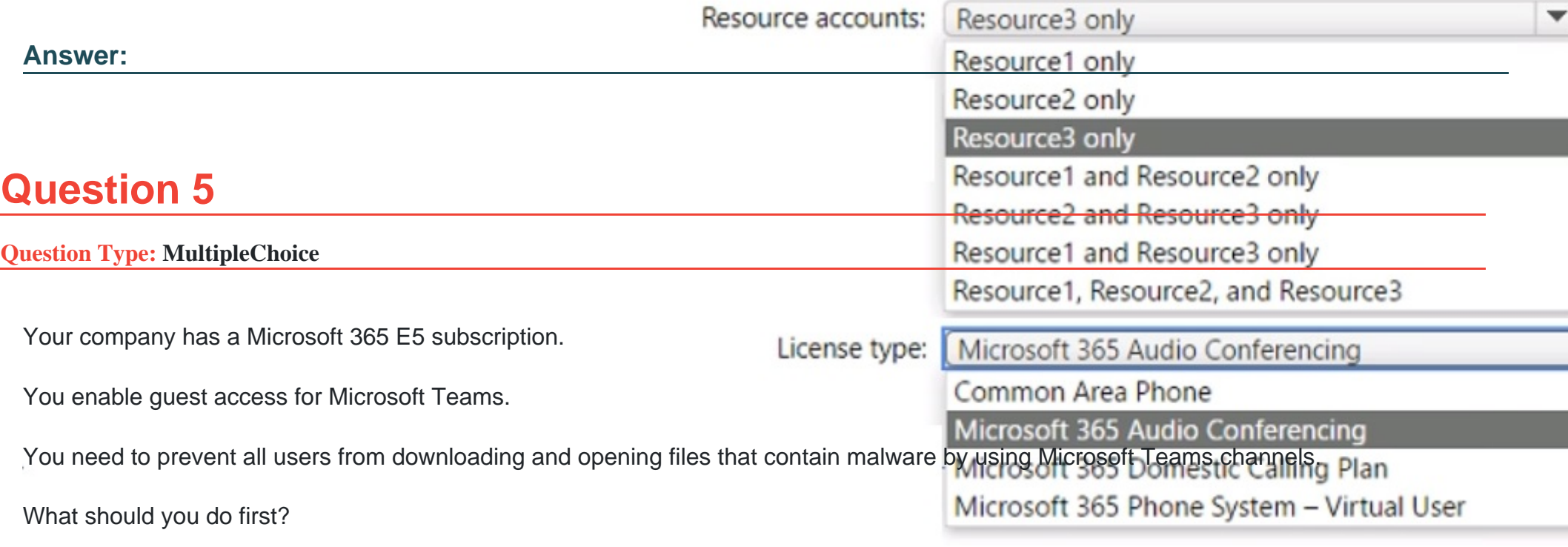

#### **Options:**

**A-** From the Microsoft Purview compliance portal, create a data loss prevention (DLP) policy.

- **B-** From the Microsoft 365 Defender portal, select Turn on Defender for Office 365 for SharePoint, OneDrive, and Microsoft Teams
- **C-** From the Azure Active Directory admin center, add an identity provider.

**D-** From the Azure Active Directory admin center, enable the End user protection baseline policy.

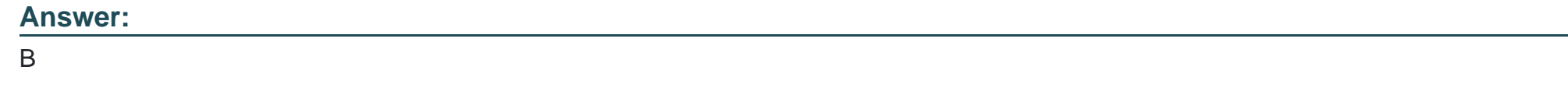

### **Question 6**

#### **Question Type: OrderList**

Your company has a trading department and a research department.

The company purchases a Microsoft 365 E5 subscription.

You plan to deploy Microsoft 365 E5 licenses to all users.

You need to block communication between the users in the trading department and the users in the research department.

Which four actions should you perform in sequence? To answer, move the appropriate actions from the list of actions to the answer area and arrange them in the correct order.

#### **Actions**

#### **Answer Area**

Create administrative units in Azure AD.

Create app permissions policies.

From the Microsoft Teams admin center, enable scoped directory search.

Provide admin consent for the Information Barrier Processor.

Make a list of segments to define.

Create information barrier policies.

#### **Answer:**

*Drain the Etylin the Septemants consenter and minute administration conserts for the Information Create information Barrier Procession Barrier Seconds of the Information barrier policies. Create information barrier polic* 

### **Question 7**

**Question Type: MultipleChoice**

You plan to deploy Microsoft Teams to a remote location.

You perform a network readiness assessment for Microsoft Teams by using the Network Testing Companion. Which two tests are included in the assessment? Each correct answer presents part of the solution. NOTE: Each correct selection is worth one point.

#### **Options:**

- **A-** video quality tests
- **B** trace route information
- **C-** Quality of Service (QoS) validation
- **D-** open and blocked ports
- **E-** audio quality tests

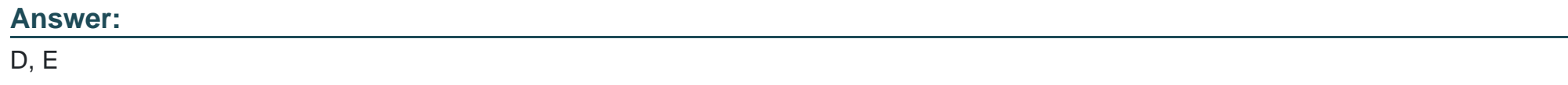

## **Question 8**

#### **Question Type: DragDrop**

You have a Microsoft 365 E5 subscription that uses Microsoft Teams.

You need to ensure that the users in your organization can communicate with external users who use Teams for personal use.

How should you complete the PowerShell cmdlets? To answer, drag the appropriate values to the correct targets. Each value may be used once, more than once, or not at all. You may need to drag the split bar between panes or scroll to view content.

NOTE: Each correct selection is worth one point.

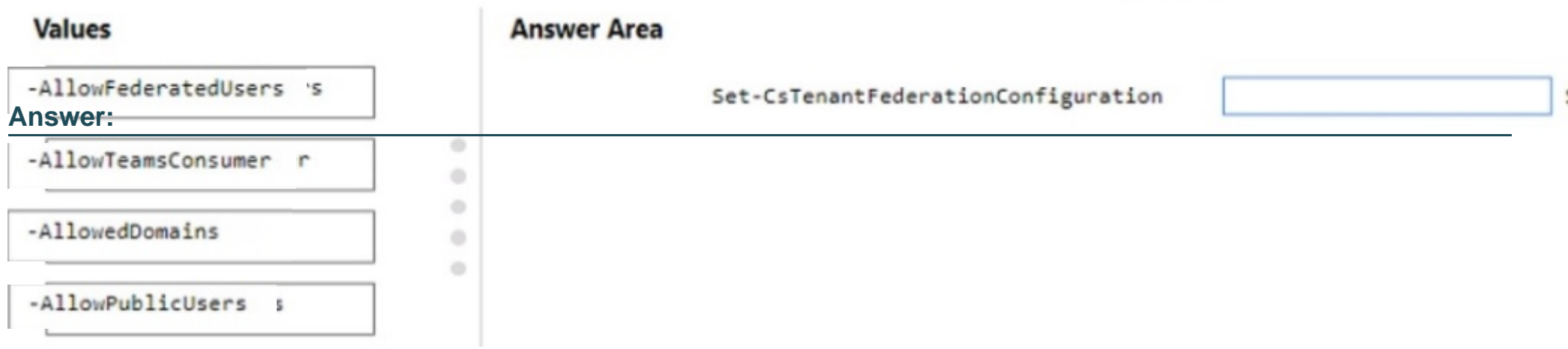

-----

To Get Premium Files for MS-700 Visit

[https://www.p2pexams.com/products/ms-70](https://www.p2pexams.com/products/MS-700)0

For More Free Questions Visit [https://www.p2pexams.com/microsoft/pdf/ms-70](https://www.p2pexams.com/microsoft/pdf/ms-700)0